# PAS for OpenEdge Release 11.6 WebSpeed Security Jump Start

Date: 03.16.2016 Version: 1.3

# **Contents**

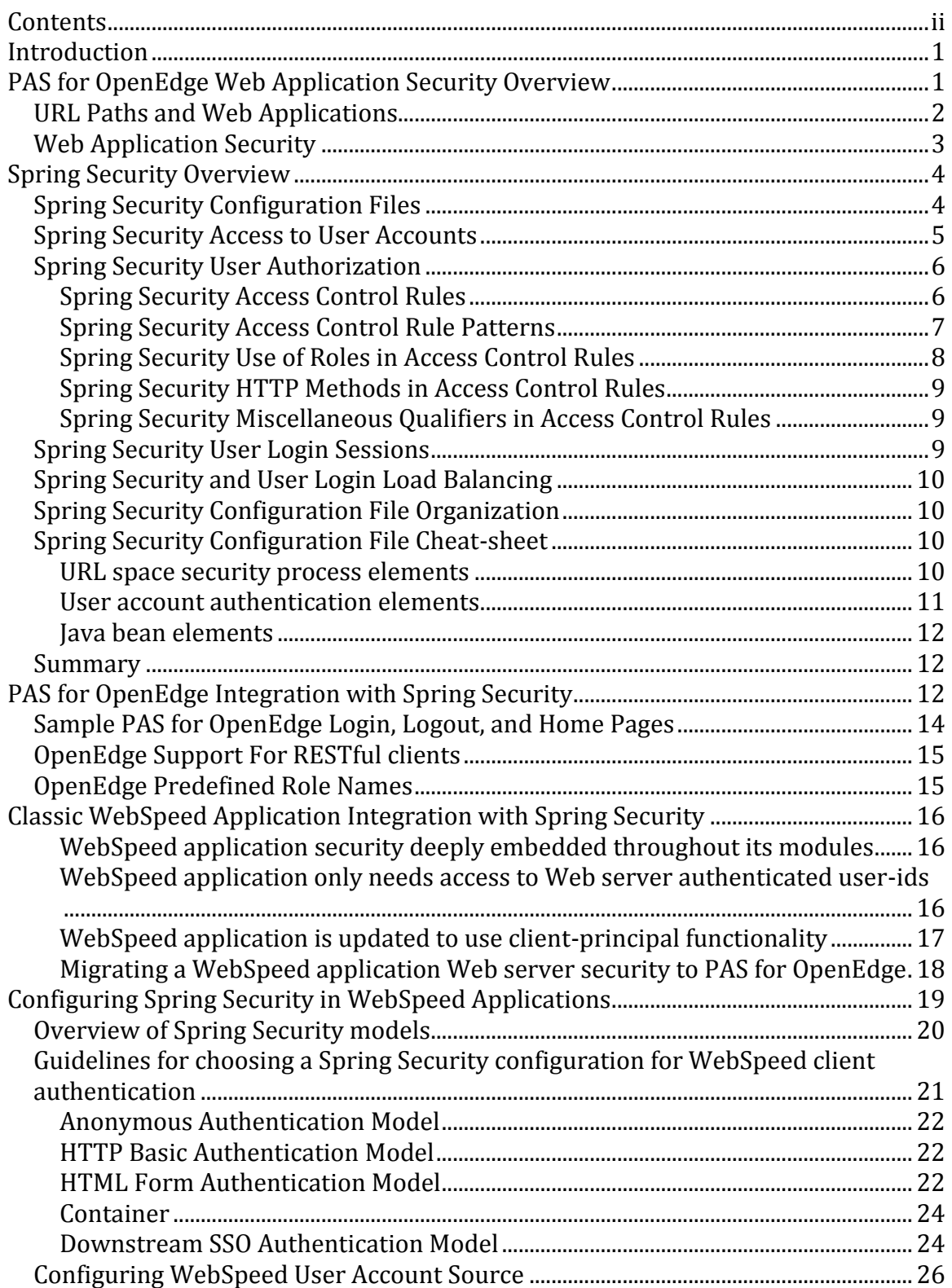

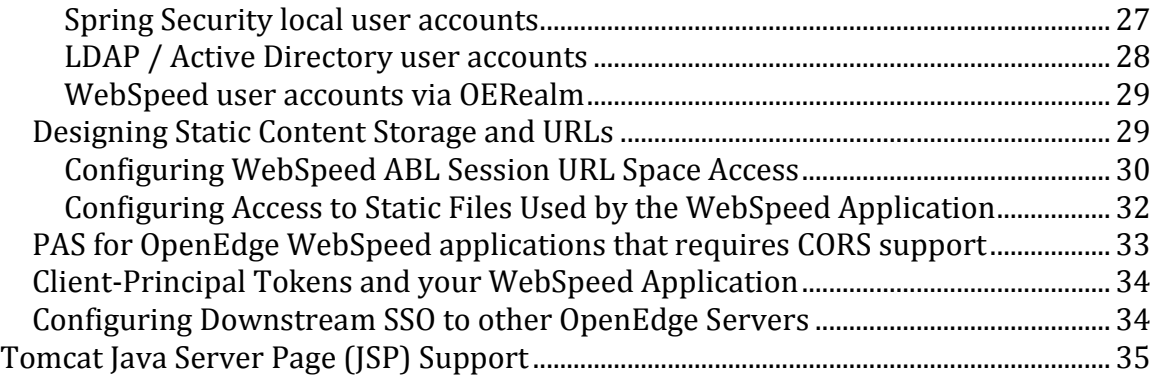

# **Introduction**

PAS for OpenEdge Web applications derived from  $\epsilon$ eabl.war use the Java Web application security in the Spring Security framework to provide industry-proven secure user authentication, login sessions, Cross-origin resource sharing (CORS) support and Role Based Access (RBA) authorization to URL resources. Beginning in the 11.6 release of OpenEdge, the Spring Security framework security features are expanded to secure client access to WebSpeed applications.

The WEB transport, which handles HTTP client requests for WebSpeed applications in PAS for OpenEdge, is configured to support the Spring Security framework. This configuration is an extension of the configurations used by the other transports, APSV, SOAP, and REST. See the PAS for OpenEdge manuals in the OpenEdge documentation set for more information.

The architectural strategy is for the Spring Security framework to provide strong, industry-proven user authentication/authorization for WebSpeed applications that follows recommended Web application security practices1. Spring Security affords the WebSpeed application developer the ability to control user logins, logouts, sessions, Welcome (home) pages, and access to ABL application code via URLs. By using the built-in Spring Security, developers do not need to write, test, and maintain their own security framework.

As good as Spring Security is, to fully secure a WebSpeed application against both internet and intranet attacks a WebSpeed developer needs to become familiar with:

- The Apache Tomcat security architecture that is built into PAS for OpenEdge
- The Spring Security framework itself
- Industry-recommended best practices for securing both Web servers and Web applications

The focus of this paper is on securing a PAS for OpenEdge WebSpeed application WEB transport, and using the client-principal within ABL code.

# **PAS for OpenEdge Web Application Security Overview**

The Apache Tomcat server upon which PAS for OpenEdge is built plays an important part in the overall security of your WebSpeed application. Apache Tomcat provides security features for:

 $\overline{a}$ <sup>1</sup> Refer to the OWASP (Open Web Application Security Project) Web page (https://www.owasp.org/index.php/Main\_Page) for more information regarding best practices for implementing secure Web applications.

- The online deployment and removal of Web applications
- A Java Servlet Engine (JSE)-compliant security process for non-OpenEdge Web applications that supplies user authentication, user account Realms, and Web application URL authorization
- Class loader sandboxing for Web application code security
- File system, network, code-base, and OS process control using a Java security manager
- Default URL and MIME type handling
- User HTTP session management (storage, caching, sharing, clustering) for preserving user security tokens between client requests

### **URL Paths and Web Applications**

A PAS for OpenEdge server has a single URL path space. Designing an application URL within that path space affects your application security architecture and its complexity.

Within a PAS for OpenEdge URL path there can be zero or more named Java Web applications, plus a default Web application named ROOT. A named Web application is identified by a single sub-path name that immediately follows the URL path root delimiter:

/*web-app-name*/*transport*/*web-application-relative-URL*/...

where *transport* is either apsv, rest, soap, or web (the transport for WebSpeed applications is web.)

When PAS for OpenEdge receives a HTTP request, it first uses the *webapplication-name* part of the URL path to find a Web application. If it finds that Web application, the *web-application-relative-URL* and HTTP method is passed to the Web application and executed in a Java thread.

When the HTTP URL sub-path does not point to a Web application, PAS for OpenEdge executes the request in the ROOT Web application as a Java thread, passing the full URL as the Web application relative URL space.

You may use a PAS for OpenEdge instance as a single large monolithic Web application by deploying its application as ROOT. This type of deployment simplifies security because the ROOT Web application IS the Web server and all of its security is controlled in one location. However, this architecture suffers from scalability and extensibility issues.

The other deployment possibility is to break up the application monolithic architecture into discreet services, where each service is a Web application and therefore will have its own security configuration. The service-based architecture is better suited for scalability and extensibility in the cloud, but does require a more complex security architecture since each service application must have its own security configuration.

Whether to use the ROOT Web application as a single large business application or to divide the business application into separate application services is a design decision for the business application developer.

### **Web Application Security**

The core Tomcat Web server in PAS for OpenEdge does not implement Web application-level security. The most Tomcat provides are common resources such as user account Realms. A Java Servlet Container security architecture requires each Web application to have its own security configuration and implementation for these services:

- A Web application authentication process that includes:
	- o Anonymous access
	- o An embedded security service (such as Spring)
	- o A Web application container implemented with:
		- A client login model: such as SSL/TLS, HTTP Basic, HTML Form, etc.
		- User realm support that includes defined user roles with password validation.
- A Web application authorization process that includes:
	- o Anonymous access
	- o An embedded security service (such as Spring)
	- o A Web application container that includes:
		- Role-based-authorization (RBA) to the Web application URL & HTTP method combinations.
		- **HTTPS.**
- Web application client login sessions that includes:
	- o Allocation and management of storage space.
		- o Local/shared caching.
		- o Replication.
		- o Clustering.
		- o Specification of maximum session lifetime.
		- o Client reference to session storage that includes cookies and URL rewriting.

All of the above is controlled via the Web application configuration descriptor file: WEB-INF/web.xml. PAS for OpenEdge oeabl.war Web application (the foundation upon which each PAS for OpenEdge project based) default Web.xml

configuration delegates all Web application security to the stronger and more extensible Spring Security framework.

Other non PAS for OpenEdge Web applications will continue to rely on the less capable default JSE security framework, or to add the Spring Security functionality bundled with PAS for OpenEdge into their Web applications.

# **Spring Security Overview**

The Spring Security framework is a well-known open source implementation of a Web application authentication and authorization process. It has been running in commercial Java Web applications (i.e. Java JSE Web applications) for many years and has a strong track record for stability and extensibility to meet many, if not all, application requirements.

Spring Security strategy is to form a complete security layer above the Web application code base where it implements these basic Web application security requirements:

- A common security layer authentication and authorization process that every client request transitions through **before** it is allowed to access the nonsecured Web application code.
- A user authentication process that produces a user identity security token that contains the authenticated user-id and roles for each client request.
- A user authorization process whose input is the requested URL, the HTTP method, and the security token supplied by the authentication process. The authorization process strategy is to deny client access to any URL/HTTP method combination not explicitly granted via the user role(s).
- A user login process that takes client credentials as input, validates the input against a strong user account and policy system, and supplies a security token to the authentication process that called it

With Spring Security in place, WebSpeed application code can rely on the user being authenticated and authorized to a URL resource and HTTP method **before** the application code is called. A WebSpeed application developer only needs to perform the design, testing, and certification of application-level authorization to internal operations and the database.

# **Spring Security Configuration Files**

Spring Security is controlled by an XML configuration file that describes Java Bean class definitions within a defined security process. Because the Spring XML configuration files can be challenging for developers, PAS for OpenEdge provides a number of default XML configuration files to handle different combinations of user authentication processes (container, basic, form, etc.) and URL authorization to the PAS for OpenEdge transports (APSV, REST, SOAP, WEB) that handle client HTTP requests.

The Spring Security XML configuration files (/WEB-INF/oeablSecurity- \*.xml) allow control over the following security aspects of your PAS for OpenEdge Web application:

- The establishment of a login policy for each protected resource. Determining whether the client is required to login before accessing a protected resource (i.e. a URL with a specific granted user role requirement) and redirection to a configured login page.
- The generation of a Spring security token after successful client login that contains the user granted role(s).
- The use of the client Spring security token role(s) to perform Role Based Authorization (RBA) and grant/deny access to the Web application URLs.
- The HTML/JSON HTTP response returned to the client if the authentication process fails.
- The HTML/JSON HTTP response if the client is denied access to a specific resource and/or HTTP method.
- Policy control over client login session creation.
- Customized Java bean classes that can either replace standard operations in Spring security process or to inject additional steps into the security process.
- If the form model of user login is used, then you can configure:
	- o A HTML page the client uses to supply user-id/password credentials. The page contains the POST URL used to perform the authentication process.
	- o Optionally, a HTML page that appears when authentication fails.
	- o The HTML page and logout process URL used for logging out of the Web application.
	- o The URL the client is directed to after a successful authentication.
	- o Control over the client HTTP session [login] lifetime.

# **Spring Security Access to User Accounts**

The Spring Security authentication process employs a very powerful plug-in architecture to access user account data from various sources, both internal and external. The Spring Security project supports a number of plug-ins to handle common Web application user account sources including but not limited to:

Local text files internal to the Web application.

- LDAP / Active Directory.
- OpenID.
- OAuth.
- OAuth2.
- **JSE container (i.e. Tomcat realms).**
- SOL database.

The Spring Security authentication process provides for direct login to a user account, downstream single sign-on (SSO) from other Web applications, and public anonymous access. Each client request follows this general process, whose result is a security token identifying the client:

- 1. Execute a pre-authentication process that looks at incoming HTTP request headers for any SSO tokens passed by upstream Web applications that have already executed a direct client login. If the SSO token is validated as authentic, that token will be used for the request.
- 2. Look for the client server-side HTTP session, and if it exists, look for a security token produced by a previous direct client login. If the token exists, it will be used for the request.
- 3. Assign an anonymous security token to the request with the default role: ROLE\_ANONYMOUS

### **Spring Security User Authorization**

The Spring Security framework provides extensive means to customize fine-grained URL and HTTP method authorization to Web application resources. It employs either Apache Ant pattern matching, or more powerful regular expression pattern matching technologies that allow very exact control over who may execute an HTTP method on a URL resource.

That same pattern matching capability can also be used to subdivide the Web application URL space into smaller service groupings. Grouping URL resources into service groupings reduces the overhead and complexity associated with having long lists of order-dependent access controls.

### **Spring Security Access Control Rules**

Like all production-quality security systems, the Spring Security authentication process outputs a security token that contains the authenticated user id, state, and Roles (a.k.a. Spring Security authorities). If no user authentication has taken place, Spring Security will issue an anonymous security token.

Immediately after the authentication process finishes, the Role Based Authorization process begins, with the security token and HTTP request URL inputs. The first task the authorization process performs is to match the requested URL with one of the <http pattern="/*path*"> URL space definitions in the Spring Security configuration file. If found, the authorization process will continue using its <intercept-url> access control elements that are also defined in the configuration file. The  $\langle$ intercept-url> elements are evaluated in the order they appear in the configuration file. The number of access control elements is important as the more access controls you define, the more overhead the authorization process incurs. The judicious use of inclusion and exclusion access controls with wildcards will help shorten the list and lower overhead.

The job of an HTTP URL space authorization process is:

- 1. Begin the user login process if the requested URL requires an authenticated user and the security-token passed to it is the anonymous type.
- 2. Match the requested URL with one of the <intercept-url> elements, using either the default Ant pattern matching or an optional regular-expression processor.
- 3. Return an access error to the client if a matching <intercept-url> access rule is found, but the client security-token does not have the appropriate role granted to it.

### **Spring Security Access Control Rule Patterns**

The access control rule requires a URL *pattern* attribute to specify what part of the Web application URL space the rule applies to. The pattern matching default in Spring Security is Apache Ant, which simplifies the wildcarding of paths and file names. Briefly, a single wildcard "\*" matches any character and a double wildcard "\*\*" matches any set of paths and sub-paths.

Spring Security also supports the more powerful Regular Expression pattern matching, which includes both case-sensitive (regex) and case-insensitive (ciregex) matchers. If the more powerful Regular Expressions are needed in your access control rules, you can change the type in the request-matcher attribute of the <http> element. The valid values are:

```
request-matcher ="{ant|regex|ciregex}"
```
The default is ant if the request-matcher attribute is not set.

Spring Security uses the Java regular expression classes. See the Spring Security online reference material, where more information can be found.

### **Spring Security Use of Roles in Access Control Rules**

An essential part of all production-grade authorization systems is the use of roles (a.k.a. user groups) which supply the *who* component in access controls. Spring Security practices Role Based Authorization. It has no provisions for user-id based controls.

With too many defined roles, the access control security becomes too fine-grained (i.e. complex) and can result in application data security holes. With too few roles, you provide access control that is too coarse-grained, which could allow a client access to data they should not have. There is no magic combination, but as a starting point OpenEdge uses the default role names described in the [OpenEdge Predefined](#page-17-0)  [Role Names](#page-17-0) topic.

The source of user-granted roles is the authentication process account plug-in, which retrieves information about a user account. It is expected that one of two paths are followed in your application access control rules:

- 1. Use your predefined role names (specified in the Spring Security configuration files) and grant those roles to existing user accounts at the enterprise level.
- 2. Use the existing roles used in the enterprise user accounts by adding them to the Spring Security configuration file.

Not every resource URL needs user membership in a role. Nor does every URL require a lengthy list of user roles. Spring Security provides expression-based access controls, where the rule access attribute may contain one of the following expressions:

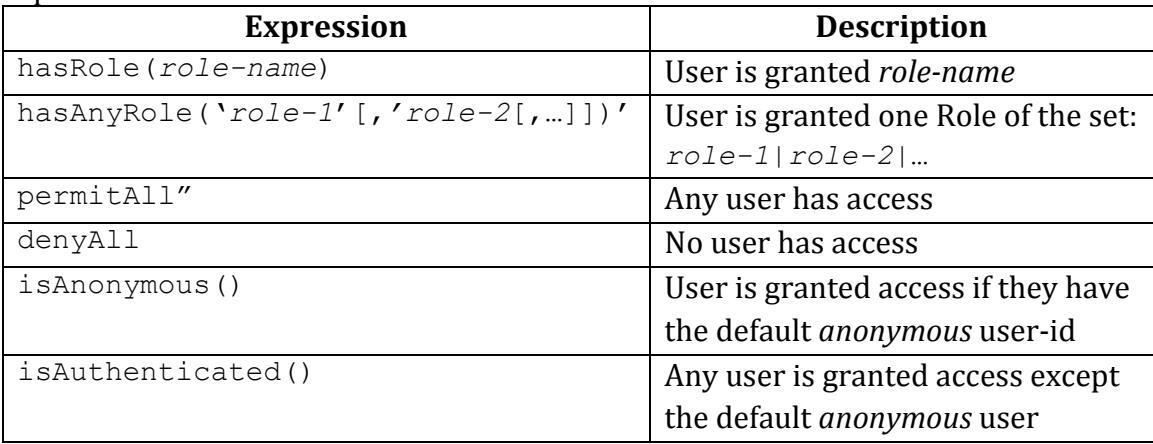

More information regarding expression-based access control can be found in the Spring Security reference information.

### **Spring Security HTTP Methods in Access Control Rules**

An essential part of an access control rule is the specification of which HTTP method the rule applies to. In Spring Security the *method* attribute of the access control may be omitted which signifies that the rule applies to all HTTP methods. Alternatively, it may contain one of the upper-case method names from this set:

{GET|PUT|POST|DELETE|OPTION|HEAD|PATCH|TRACE}

Not allowing a set of HTTP methods can sometimes be an inconvenience because you have to make multiple rules for the same URL pattern. Most of the time the URL space either has full read-write access or read-only access.

### **Spring Security Miscellaneous Qualifiers in Access Control Rules**

One additional attribute of an access control rule is *requires-channel*. This is used when URL paths require HTTPS rather than the basic, unsecured HTTP. In practice, URL paths for any Web application should use HTTPS, which can be specified in the Web application web. xml configuration file.

## <span id="page-11-0"></span>**Spring Security User Login Sessions**

Like all production-class security frameworks, Spring Security implements a user login session policy for direct-logins to control things like the synchronization of concurrent login sessions across load-balanced or clustered servers.

When the Spring Security authentication process is configured to employ client login sessions, it utilizes the Web server HTTP session to store its security token between requests. Therefore the Web server configuration is what manages session data storage, the sharing of session data across instances, and the interaction with the client that identifies which session storage to use for executing a request.

PAS for OpenEdge uses Apache Tomcat as the core Web server, and the defaults are:

- Use a per-instance, non-persistent store of client session data.
- Use the session-id name JSESSIONID as the index to client session data.
- Send the client its JSESSIONID reference via a cookie, or a URL written in a JSP page.
- Accept JSESSIONID reference from the client in a cookie or as a URL parameter.

Each of the above is configurable at the Web server and/or Web application level. For more information on HTTP session controls, see the Apache Tomcat online documentation.

### **Spring Security and User Login Load Balancing**

Spring Security supports various load balancing architectures via the core Web server support of HTTP sessions and cookies. (See the **Spring Security User Login-**[Sessions](#page-11-0) topic.)

### **Spring Security Configuration File Organization**

A Spring Security configuration can look very complex because it defines the Web application security process in great detail. By understanding the basic configuration architecture, Spring Security becomes easier to locate, interpret, and control. In each Spring Security configuration file you will find:

- A client authentication process that creates the security token used by the authorization process.
- A client authorization process to access a URL plus HTTP method.
- User login session control of security tokens used by the authentication process.
- Client direct login support for producing the security token used by the authentication process.
- Definition and initialization of Java Bean components involved in all of the security processes.

### **Spring Security Configuration File Cheat-sheet**

A Spring Security configuration file is an XML file, which is used to describe all of the operations involved in a Web application security process. While some configuration elements of the XML file imply ordered actions, in general they may appear in any order.

The following topics describe some of the elements you will find in a Spring Security configuration file.

### **URL space security process elements**

A Web application URL space security process is encapsulated in the subelements and attributes of the <http> element. The security process includes the steps that execute at runtime to perform user authentication, authorization, and login session control. A Spring Security configuration must define at least one (and optionally more) URL space security processes.

These are some of the sub-elements that are contained in an  $\langle$ http> $\langle$ /http> block:

**Client authentication model elements**

```
\langleanonymous ... \rangle<http-basic … />
<form-login …> … </form>
<jee … />
<http realm="xxxx" … >
```
These sub-elements describe the authentication model (BASIC, form, OAuth2, … ) for the URL space security process. While each URL space configuration may be different, it is recommended that all use the same authentication model

**User authorization related elements**

```
<intercept-url … />
<access-denied-handler … />
```
These elements are used to control access to URLs and to specify which HTTP methods are allowed for those URLs

#### **User login session controls**

```
<http create-session="xx" …
< create-session … />
```
The create-session attribute and the create-session subelement control the creation of a session and the session policy through the Tomcat server built-in session-manager functionality. Note: the termination of a user login session may be initiated by either the Tomcat session-manager or by Spring Security.

# **Security process control elements**

<custom-filter … />

One or more custom-filter elements may be used to control the override, removal, and addition of additional steps (i.e. Java beans) into Spring Security processes.

**User account authentication elements**

```
<authentication-manager … > … </authentication-
manager>
<authentication-provider … > … </authentication-
provider
<ldap-server … > … </ldap-server>
<ldap-authentication-provider … />
<user-service> … </user-service>
```
These elements describe the process of finding a user account, obtaining the user account information, validating the user login request, and generating a security login token when the validation is successful.

#### **Java bean elements**

 $\overline{\text{**b:beam}}**$  ... />

These elements allow the definition of Java classes that may be injected into the Spring Security processes in addition to or in place of the default configuration. The bean definition can contain the parameters for constructors or properties.

### **Summary**

Spring Security handles all of the above functions in a secure environment that cannot be attained easily by Web application developers writing their own security systems. However, it does require work on the part of the Web application developer to configure the application services and URL space design. The HTML or JSON content contained in HTTP responses will largely remain the same.

# **PAS for OpenEdge Integration with Spring Security**

The architectural strategy employed by PAS for OpenEdge is to provide an out-ofthe box, industry-recognized, and strong security layer for Web applications. This strategy provides a level of protection that could not be replicated by OpenEdge developers writing ABL code, even if they were security experts.

The strategy takes shape in the form of a full Spring Security and Web Model–View– Controller (MVC) implementation in the PAS for OpenEdge common library area. All OpenEdge Web applications deployed in PAS are configured to delegate security to the Spring Security framework, leaving the OpenEdge developer with the task of configuring only those items that are unique to their application architecture and to the site where applications are deployed.

Because of the Spring Security extensive features list, configuring user authentication, session policy enforcement, and URL authorization can be complicated for a novice. However, a WebSpeed or any other ABL application will benefit in the long term by using Spring Security rather than by attempting to handle security within the ABL application code. Therefore, time devoted to understanding Spring Security is time well spent.

As an attempt to simplify the configuration task, OpenEdge provides a set of predefined Spring Security configuration files that implement different combinations of client authentication models and sources of user account

information. Much of the difficult work of defining all of the required components and applying initial defaults is done. The remaining configuration work is related to individual application and installation site configurations (for example, LDAP connectivity and user account ROLE definitions).

As part of providing a tighter integration between Spring Security and ABL applications, OpenEdge has integrated a number of additional components to the Spring Security framework, for example:

- Each Spring Security configuration file provided by OpenEdge contains individually configurable URL spaces. A PAS for OpenEdge application has five built-in URL spaces:
	- $\sigma$  /apsv/\*\* for the APSV URL space (note that APSV is a replacement in PAS for OpenEdge for the "classic" OpenEdge AppServer AIA).
	- o /soap/\*\* for the SOAP (WSA) URL space
	- o /rest/\*\* for the URL space for the REST adapter to the ABL procedure/class.
	- o /web/\*\* for the WebSpeed URL space (**new in OpenEdge 11.6**).
	- $\circ$  /\*\* for every other URL space.
- Additional Spring Security beans for integrating Spring Security with ABL user accounts, client-principals, and mobile application JavaScript clients.

Examples of OpenEdge extensions are:

```
<b:bean id="OECORSFilter" > … <b:bean>
<b:bean id="OELogoutSuccessHandler" > … </b:bean>
<b:bean id="OEAuthnSuccessHandler" > … </b:bean>
<b:bean id="OEAuthnFailureHandler" > … </b:bean>
<b:bean id="OEAccessDeniedHandler" > … </b:bean>
<b:bean id="OEFormEntryPoint" > … </b:bean>
<b:bean id="OEClientPrincipalFilter" > … </b:bean>
<b:bean id="OERealmAuthProvider" > … </b:bean>
<b:bean id="OERealmUserDetails" > … </b:bean>
```
- For each HTTP request, the user information authenticated by Spring is used to create an ABL client-principal, which is passed to the ABL session where it can be used to control access to the database, internal services, etc.
- Encoded client-principal tokens from HTTP clients can be used to perform downstream SSO to a PAS for OpenEdge Web application, allowing access to

application resources via the Spring authorization process. This clientprincipal token also gets passed to the ABL application code.

- A classic OpenEdge AppServer or PAS for OpenEdge instance can be used as a plug-in source of user account information for the Spring Security authentication process (a.k.a. OERealm functionality). Like all other external sources of user accounts, Spring Security uses the returned ROLEs as part of the Spring authorization process to Web application URLs and HTTP verbs.
- Either HTLM or JSON authentication/authorization HTTP responses can be returned, based on which the client requests.
- Default home (a.k.a .Welcome), login, and logout HTML pages may be updated or replaced by the Web application developer.
- A CORS bean can be configured for a PAS for OpenEdge Web application is included. It integrates with the Spring Security support for OpenEdge RESTful clients.

# **Sample PAS for OpenEdge Login, Logout, and Home Pages**

To better support unit testing for form login security models, a set of predefined JSP pages exist. These primary login and logout pages are accessible to the Spring Security run-time when it determines a user is required to login:

```
/WEB-INF/jsp/loginPage.jsp
/WEB-INF/jsp/logoutPage.jsp
```
For unit testing, these simple pass-thru JSP pages call the primary login/logout pages:

- /static/auth/login.jspcalls /WEB-INF/jsp/loginPage.jsp
- /static/auth/logout.jsp calls /WEB-INF/jsp/logoutPage.jsp

The loginPage.jsp and logoutPage.jsp pages use a simple layout consisting of:

- Common style sheet (found in /static/commonStyle.css).
- Common page header (found in / static/commonPageHeader.html).
- Page body.
- Common page footer (found in / static/common PageFooter.html).

A sample home page (/static/home.jsp) that demonstrates access to the Spring Security tag library is also included. It can be used to customize page contents based on a user login state and on authorization to certain resources.

### **OpenEdge Support For RESTful clients**

OpenEdge embeds support for RESTful clients, which process HTTP response data in JSON format more efficiently than HTML pages. OpenEdge has extended some of the Spring Security process beans to return JSON if the client uses the header "Accept: application/json". Those extensions apply to:

- Login failures (OEAuthnFailHandler).
- Login success (OEAuthnSuccessHandler).
- Access denied (OEAccessDeniedHandler).
- Authentication start BASIC (OEBasicAuthenticationEntryPoint).
- Authentication start Form (OEFormAuthnEntryPointHandler).
- Logout success (OELogoutSuccessHandler).

### <span id="page-17-0"></span>**OpenEdge Predefined Role Names**

OpenEdge provides predefined Role names in its Spring Security template configuration files. These names are intended to be a starting point, and it is expected that you will modify them to suit your application requirements.

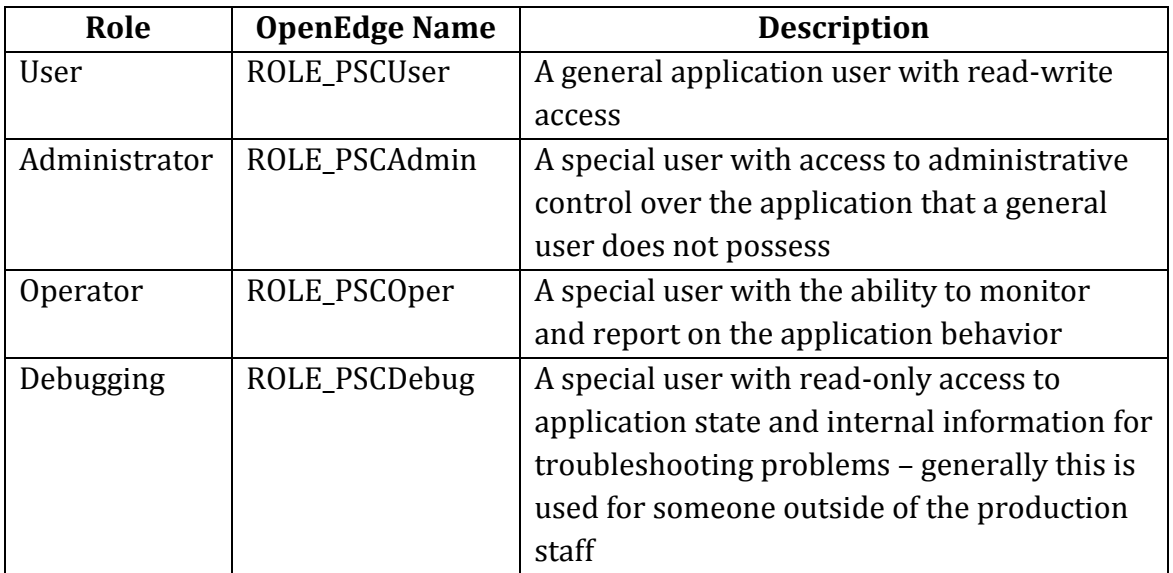

# **Classic WebSpeed Application Integration with Spring Security**

A WebSpeed application running in PAS for OpenEdge would ideally delegate the authentication of clients and authorization to HTTP methods on URL resources to Spring Security, before executing a line of ABL code. The resulting client-principal produced by Spring Security and passed to the WebSpeed code would be used for any finer grained application-level authorization and auditing. In this respect, the WebSpeed application code follows the same common security practices as requests arriving from other types of OpenEdge, SOAP, or REST clients.

However, tight integration between Spring Security and an existing WebSpeed application may not be possible without the application undergoing a modernization effort. The following sections present some possible WebSpeed application scenarios.

### **WebSpeed application security deeply embedded throughout its modules**

You may find this in older WebSpeed applications where the user authentication and authorization to URLs is embedded within the application sources and appears in many of its modules

A WebSpeed application with embedded security can be migrated to PAS for OpenEdge by performing these general steps:

- 1. Migrate the classic WebSpeed application into the PAS for OpenEdge Web application environment by configuring the PROPATH, startup arguments, environment, etc.
- 2. Disable all of the unused Web application transports (APSV, REST, and SOAP) via the OpenEdge configuration found in /static/openedge.properties.
- 3. Configure the Spring Security configuration policy in the application /WEB-INF/web.xml file to use the /WEB-INF/oeablSecurity-anonymous.xml configuration file. In this security model, Spring Security does not execute user authentication and grants access to all URLs and HTTP methods.

However, embedded security implementations are not ideal in today's internet/intranet environments. Even though it may take a larger effort to update existing applications, the recommendation is to modernize the application in order to take advantage of the Spring Security framework.

### **WebSpeed application only needs access to Web server authenticated user-ids**

Some classic WebSpeed applications may be designed to rely on the authentication/authorization security provided by the Web server that is hosting the WebSpeed Messenger. The WebSpeed application internal security may use its own fine-grained authorization to access data and internal operations, but the access is based solely on the authenticated user-id that is passed in the Web request context.

In this case the WebSpeed application need not change since the Spring Security layer can be fully integrated with the Web server user authentication. The migration of this type of application would follow these general steps:

- 1. Migrate the classic WebSpeed application into the PAS for OpenEdge Web application environment by configuring the PROPATH, startup arguments, environment, etc.
- 2. Disable all of the unused Web application transports (APSV, REST, and SOAP) via the OpenEdge configuration found in static/openedge.properties.
- 3. Configure the Spring Security configuration policy in the application /WEB-INF/web.xml file to use the oeablSecurity-container.xml configuration file.
- 4. Optionally configure the  $/web/**URL space access controls (i.e.,$ <intercept-url> elements) to use the ROLE names consistent with the production environment Spring Security Role-Based-Authorization (RBA).
- 5. Turn off the generation of client-principals and disable passing them to the WebSpeed application.

# **WebSpeed application is updated to use client-principal functionality**

In this scenario, Spring Security generates a client-principal which is passed to the WebSpeed application where it is used to set the ABL session and database identity before execution of the HTTP request. This is an instance of the general scenario where a security system at a higher level of the software stack delivers an authenticated user-id to a WebSpeed application

The migration of this type of application would follow these general steps:

- 1. Migrate the classic WebSpeed application into the PAS for OpenEdge Web application environment by configuring the PROPATH, startup arguments, environment, etc.
- 2. Disable all of the unused Web application transports (APSV, REST, and SOAP) via the OpenEdge configuration found in static/openedge.properties.
- 3. Configure the Spring Security configuration policy to use in /WEB-INF/Web.xml to use the oeablSecurity-container.xml configuration file.
- 4. Optionally configure the /web/ $*$ URL space access controls (i.e. <intercept-url> elements) to use the ROLE names consistent with the production environment Spring Security Role-Based-Authorization (RBA).
- 5. Write an activate procedure and configure it as the SessionActivateProc in the /conf/openedge.properties file.
- 6. Use the following statement to obtain the client-principal object produced by Spring Security:

```
SESSION:CURRENT-REQUEST-INFO:GetClientPrincipal()
```
7. Use the client-principal to set the ABL session and/or the database user: SECURITY-POLICY:SetClient(*client-principal-handle*) SET-DB-CLIENT(*client-principal-handle*) CAN-DO(*id-pattern-list* [ , *userid* ])

### **Migrating a WebSpeed application Web server security to PAS for OpenEdge**

Another migration option for a WebSpeed application is to replace the WebSpeed Messenger and its Web server with a single PAS for OpenEdge instance. The application security configuration that is implemented on the Messenger Web server must be migrated to the PAS for OpenEdge instance.

The migration of a Web server application security to another platform is simple in theory, but may be difficult in practice. The two entities (PAS for OpenEdge Spring Security and the Messenger Web server) usually employ significantly different subsystems and configurations to do the same operations.

In general, when you migrate a single, monolithic WebSpeed application, you will perform these steps (when applicable):

- 1. Move any static files from the Web server to a PAS for OpenEdge Web application URL space.
- 2. Implement the Web server client login model (i.e. BASIC, Form, …) and Realm configuration in the PAS for OpenEdge Web application Spring Security definition contained in the web. xml file.
- 3. Replicate the Web server URL and HTTP method access controls to the WebSpeed application by modifying <intercept-url> elements in the Spring Security configuration files /web/\*\* URL space.
- 4. Replicate the Web server URL and HTTP method access controls to the Web application static files by modifying <intercept-url> elements in the Spring Security configuration files  $**/*$  URL space.

**Note: S**tatic content (such as JSON, JavaScript, and HTML) should only have GET access.

- 5. Migrate the Web server CORS configuration to the PAS for OpenEdge Web application Spring Security CORS configuration. See the OECORSFilter configuration in the oeablSecurity-*x*xx.xml files.
- 6. Migrate the Web server client login session controls to maintain any client state context between requests.

The following sections describe configuring Spring Security for WebSpeed applications running in a PAS for OpenEdge instance in greater detail.

# **Configuring Spring Security in WebSpeed Applications**

This section focuses on security configuration for WebSpeed applications. Before going further, you should have a basic understanding of PAS for OpenEdge and Spring Security operations and configurations which is described in previous sections.

**Note:** Configurations that merge APSV, SOAP, and REST transports within the same Web application is an advanced security topic and is not covered in this document*.*

Whether you are writing a new WebSpeed application specifically for PAS for OpenEdge or you are migrating an older WebSpeed application, the recommended practice is that you use Spring Security as the sole location for user authentication and URL authorization to resources. Although details are not provided in this document, Spring Security improves your WebSpeed application security beyond what can be coded in the ABL language. It also makes the integration of other client types safer and easier.

The following lists the general steps for designing WebSpeed application security:

- 1. Choose which type of client authentication model will be used by the WebSpeed application.
- 2. If you have static content, choose where static files will be stored within the PAS for OpenEdge Web application.
- 3. Migrate any built-in WebSpeed user authentication and URL authorization processes to Spring Security. You may continue to use the existing WebSpeed application user accounts via the OERealm functionality supplied by OpenEdge.
- 4. Update any existing WebSpeed code to use the client-principal produced by Spring Security.
- 5. Configure Spring Security to implement the user authentication and granted ROLE assignments for your Web application.
- 6. Configure Spring Security for URL authorization via Role Based Authorization.
- 7. Modify Spring Security CORS access if needed to resolve cross-site, scripted access.

Steps 3 and 4 are very dependent on how an existing WebSpeed application was written. If it was well architected with a single procedure for user authentication and another single procedure to authorize users to access URLs, the transition will be easier. If the existing WebSpeed application did not implement its user authentication and authorization using common security process designs, the migration task will be harder.

### **Overview of Spring Security models**

The first step in implementing Spring Security is to choose which security model best fits your WebSpeed application. The following table contains a brief description of the available Spring Security models:

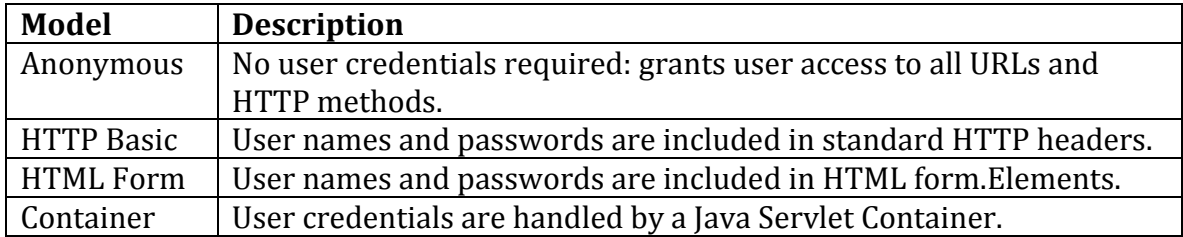

You implement a model by referencing a security configuration file in the application /WEB-INF/web.xml file. For example, the following snippet from a web.xml file shows the default anonymous model as the selection:

```
<!-- USER EDIT: Select which application security model to employ
             /WEB-INF/oeablSecurity-basic-local.xml
             /WEB-INF/oeablSecurity-anonymous.xml
             /WEB-INF/oeablSecurity-form-local.xml
             /WEB-INF/oeablSecurity-container.xml
             /WEB-INF/oeablSecurity-basic-ldap.xml
```

```
 /WEB-INF/oeablSecurity-form-ldap.xml
 /WEB-INF/oeablSecurity-basic-oerealm.xml
 /WEB-INF/oeablSecurity-form-oerealm.xml
 /WEB-INF/oeablSecurity-form-saml.xml
 /WEB-INF/oeablSecurity-basic-saml.xml
 /WEB-INF/oeablSecurity-anonymous.xml
```
Notice that there are a number of variations on the HTTP Basic and HTML Form configuration files. The variations are provided to implement different sources of user account information, as described in the following table:

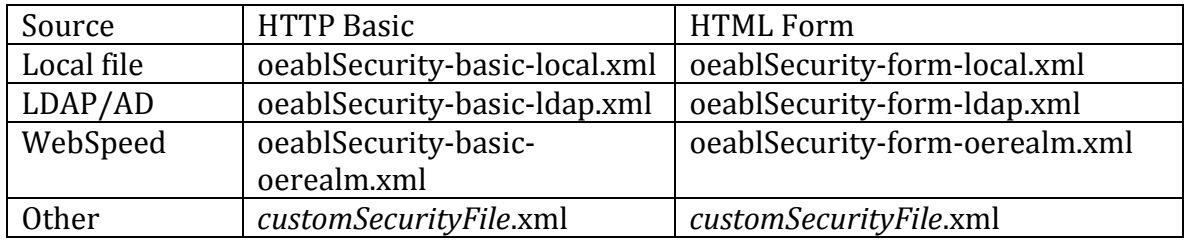

In some but not all cases, you will want to duplicate the WebSpeed application ROLEs and URL access controls to all variant configurations. In that way, you can easily reconfigure Spring Security to use the deployment site preferred user account source by simply changing to another variant.

### **Guidelines for choosing a Spring Security configuration for WebSpeed client authentication**

The choice of Spring Security configuration is affected by many factors, including:

- If more than one PAS for OE Web application interfaces to the same ABL business logic and shares a single client login.
- If client connection context must be maintained across multiple HTTP requests.
- If PAS for OpenEdge runs as a proxy behind some other Web server that performs user login.

The following topics provide guidelines for choosing and configuring Spring Security for WebSpeed applications.

**NOTE:** A general guideline is to use the same authentication model for all of a PAS for OpenEdge Web application transports (APSV, REST, SOAP, and WEB). While a single PAS for OpenEdge Web application may technically be configured so that each transport uses a different model, it is much more complex.

In the majority of cases, one authentication model is used across all of the transports within a single PAS for OpenEdge Web application. But if multiple authentication models are required, it is best to create a separate Web application for each transport.

### **Anonymous Authentication Model**

The Anonymous authentication model does not perform or require configuration. Since it does not restrict access to any URLs and HTTP methods, it is **not recommended** for use outside of the initial application development phase.

### **HTTP Basic Authentication Model**

The HTTP Basic configuration is used in stateless WebSpeed application architectures where each client request is self-contained. Client login context does not need to be preserved in a server-side HTTP session between requests: each client request is individually authenticated. If client login context is needed, it is usually maintained on the client-side using application-maintained Cookies.

The HTTP basic authentication model is the **recommended type** for WebSpeed applications that support REST type services.

When configuring Spring Security for HTTP Basic authentication, look for these XML elements and attributes in the oeablSecurity-basic-\*.xml files:

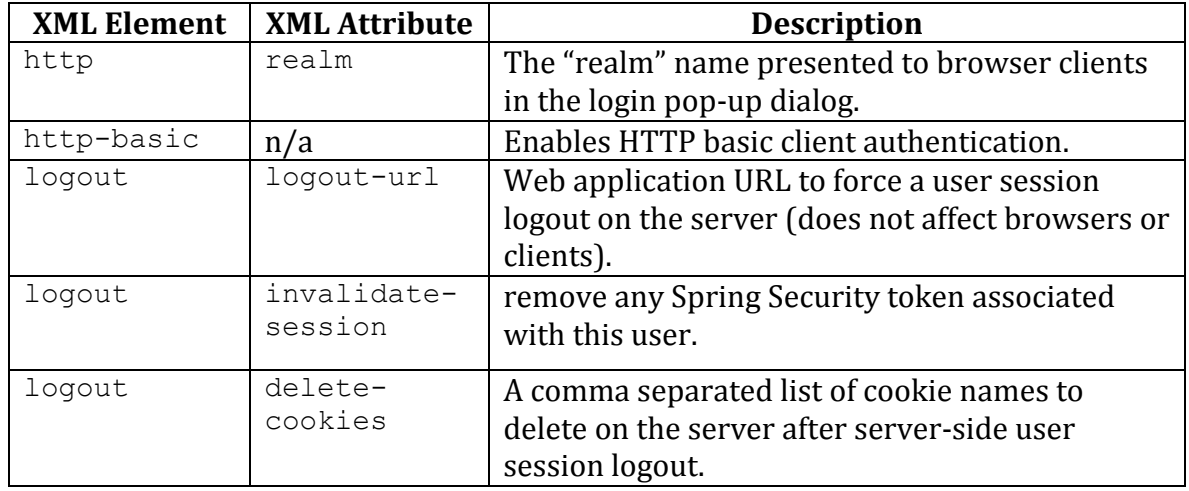

### **HTML Form Authentication Model**

The HTML Form configuration is used in stateful WebSpeed application architectures where a client explicitly begins and ends a login session with the server by using POST login and logout HTTP requests.

Typically, a stateful application architecture uses server-side HTTP sessions to maintain application and client login context between client requests. The server and client exchange a session reference ID to the HTTP session using either Cookies or the URL (by including the session ID in each request URL). The server ensures that each request has access to the client HTTP session data where it can retrieve user identity and/or client state.

This model is typically recommended for interactive browser types of applications, but also it is also used for stateful REST applications. If your WebSpeed application supports both RESTful and interactive user clients, the HTML Form configuration may be a better choice than HTTP Basic.

When configuring Spring Security for HTML Form authentication, look for these XML elements and attributes in the  $oeab1Security-form-*$ . xml files:

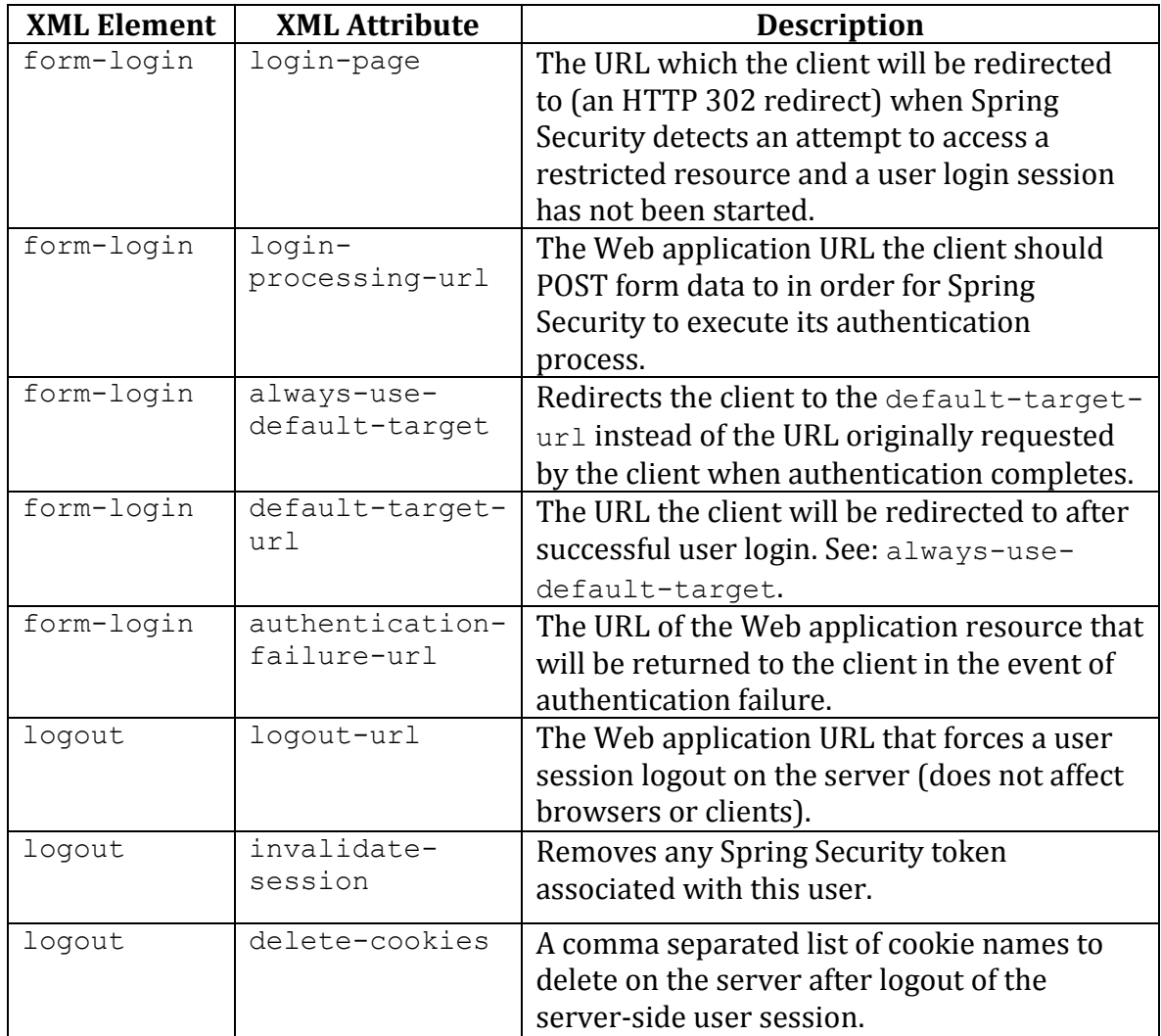

### **Container**

The Container type of client authentication is useful in these Web server configurations:

- When using the Tomcat Java Servlet Container client authentication implementation.
- When PAS for OpenEdge is running behind a proxy server (IIS or Apache HTTPD for example) and the proxy server handles the user authentication. In this case the proxy server authenticated user-id is passed to Tomcat, which in turn passes it to the Web application, which in turn passes it to Spring Security.

There really is nothing to configure for client authentication in the container type of Spring Security configuration (oeablSecurity-container.xml). However, there are parts of the Web application descriptor file (web.  $xml$ ) that will require changes.

The Web application  $w \in b$ .  $x \in \mathbb{R}$  file provided by OpenEdge includes commented out sections for container security that you can simply uncomment and change according to the type of client authentication being performed (SSL client, HTTP BASIC, or HTML Form). The Apache Tomcat server provides a variety of strong user account choices, including a proxy server that will need to be configured. This paper does not attempt to replicate the Apache Tomcat documentation or provide details on configuring each possible type. That type of information is found in the Tomcat Java Servlet Container documentation on the Web, and it may change between releases.

Just because a PAS for OpenEdge WebSpeed application is using the Tomcat Java Servlet Container user authentication process, it does not mean that Spring Security is not required. The role of Spring Security in this configuration is to provide finegrained role-based authorization for your application URLs and application code. It also provides client-principal support for your WebSpeed applications.

To find more details about configuring the Tomcat Java Servlet Container client authentication, search for information about the <login-config> element in the Java servlet documentation available on the web.

### **Downstream SSO Authentication Model**

When your WebSpeed application is used by another external Web service, the external service has the option of using downstream SSOs instead of direct logins, which require securely maintaining a copy of a user-id and password.

A downstream SSO to a PAS for OpenEdge WebSpeed application is defined as:

The WebSpeed application client sending a Base64-encoded, sealed, client-principal object via a HTTP header for each execution of a *stateless* request.

All of the Spring Security configuration file templates support downstream SSO capability. The feature is initially disabled, which means that you must explicitly enable it so your application supports downstream SSO. When you enable a downstream SSO, it operates in *addition to* the primary client authentication model.

How an external service obtains an encoded and sealed client-principal object so that it can perform SSO to a WebSpeed application is beyond the scope of this discussion. For the purpose of illustration, assume PAS for OpenEdge has a secure ABL application and Web application service that can authenticate a client and return a base64 encoded sealed client-principal.

The format for the HTTP header for SSO is:

X-OE-CLIENT-CONTEXT-ID: OECP <*base64-sealed-client-principal*>

The HTTP header and encoding names may be reconfigured in the OEPreauthFilter configuration of the oeablSecurity-\*.xml files.

**Note:** The base-64 encoding must not include carriage-control codes.

When Spring Security detects a downstream SSO client-principal, its ROLES attribute value is used for URL authorization to your WebSpeed application business logic and static files, just like it would be if you used the OpenEdge Realm authentication provider. The Spring Security configuration URL access controls must be modified if the external Web service roles do not support the same roles as your WebSpeed application.

**Note:** Spring Security will automatically prefix ROLE to the role names found in the client-principal ROLES attribute and use the resulting names in the URL authorization.

Optionally, Spring Security can extract client-principal property values and use those values as input into the Spring Security authentication process. If these clientprincipal property names are found, their values will be used:

• ATTR ENABLED: A Boolean value indicating the user account was enabled when the client-principal was created. When the property is not present, the default is "true" – the account was enabled.

- ATTR LOCKED: A Boolean value indicating the user account was not locked when the client-principal was created. When the property is not present, the default is "true" – the account was not locked.
- ATTR EXPIRED: A Boolean value indicating the user account was not expired at the time the client-principal was created. When the property is not present, the default is "true" "true" – the account was not expired.

### **Configuring WebSpeed User Account Source**

After an HTTP-Basic or HTML-Form client authentication model is configured in web.xml, the next step is to configure the Spring Security authentication process access to user accounts.

While a WebSpeed application may be the default configuration for the Spring Security source of user account information, enterprise security policies may require much stronger security and session policies. A helpful strategy is to allow for a choice of user accounts if your WebSpeed application may be deployed in one or more enterprise settings.

The Spring Security authentication process expects any source of user accounts to supply basic account information. The minimal amount of information any user account source must be ready to supply is:

- 1. The existence of a user account.
- 2. The user account enabled state (and, if not supported, to return a default).
- 3. The user account locked state (and, if not supported, to return a default).
- 4. The user account expired state (and, if not supported, to return a default).
- 5. The roles granted to the user account.
- 6. Validation of the client-supplied password value.

The Spring Security-supplied user account modules only support a single tenant. If the WebSpeed application must support multiple tenants, you can use one of these methods as a work around:

- Deploy one oeabl.war per tenant, with Spring Security configured in each Web application to authenticate users from a different tenant. Each Web application will still be able to run the same WebSpeed application code.
- Use the OERealm source of user accounts and allow your multi-tenant WebSpeed application handle to return per-tenant user account information.

### **Spring Security local user accounts**

OpenEdge supplies template configuration files that use a text file (users.properties) in the Web application protected /WEB-INF directory. This file is a convenient source of user account information that is useful during application development. The text file organization is pretty basic with each line containing one user-record supplying:

- The user-id.
- The user password.
- A comma separated list of role names granted to the user.
- The user account enabled state.

The syntax for user records is:

*user-id*=*password*,[*ROLE\_xxxx*[,*ROLE\_yyyy*[,…]]],{enabled|disabled}

**Note:** No white-space is allowed in the file.

Spring Security does allow for encoded password storage for built-in accounts. For example, you can modify an oeabl Security-\*-local.xml configuration file as follows:

```
<authentication-manager …. > <authentication-provider>
     <password-encoder hash="sha" >
         <salt-source user-property="username" />
      </password-encoder>
          …
    </authentication-provider>
</authentication-manager>
```
The hash algorithm is selectable, as is the source of the salt value. Refer to the Spring Security Reference guide for a description of the exact values.

Generating the encoded password values can be accomplished by running a Java program EncodePassword, included in OpenEdge. The following is a usage example:

```
mycp=$DLC/servers/pasoe/common/lib/oesecurity.11.6.jar:
$DLC/servers/pasoe/common/lib/spring-security-core-
3.1.4.RELEASE.jar
```

```
encodepwdclass=
com.progress.appserv.services.security.EncodePassword
java -cp $mycp $encodepwdclass [ options ]
usage: EncodePassword {md5|sha1|sha256|sha512} password [salt]
```
### **LDAP / Active Directory user accounts**

Lightweight Directory Access Protocol (LDAP), and its Microsoft derivative Active Directory (AD), are common enterprise services that provide a single point for user account storage, role definitions, and administrative services. Your WebSpeed application can use these protocols when integrating with other enterprise services or when use of a strong (i.e. high security) source of user accounts is a requirement.

The LDAP schema and object storage architecture tend to differ from installation site to installation site. Before configuring LDAP in Spring Security, a number of pieces of information must be obtained from the site LDAP administrator. The Spring Security reference documentation will provide the necessary details, but you should also have some familiarity with LDAP servers. The elements to focus on in the oeablSecurity-\*-ldap.xml file are:

- $\bullet$  <ldap-server> Specifies the LDAP server connection, and login account.
- <ldap-authentication-provider> Specifies \ LDAP search parameters for user-ids and granted roles.

A couple of considerations when using LDAP:

- The role names returned by an LDAP directory are automatically uppercased, so the configuration of the Spring Security URL authorization must use upper-case names.
- The default role names used by Spring Security template configuration files are in the form ROLE\_PSC*XXXXX*. Depending upon the installation site you may choose one of these two strategies for managing user roles and URL access:
	- 1. The ROLE PSCXXXXX Roles may be added to the LDAP directory user accounts minus the ROLE\_ prefix.
	- 2. The default ROLE\_PSC*XXXXX* role names may be replaced with the existing LDAP user account role name, with the ROLE prefix prepended.

It will require input from the site LDAP/AD administrator to properly configure an LDAP directory service as a source of user accounts.

### **WebSpeed user accounts via OERealm**

WebSpeed and other OpenEdge applications have often implemented their own user account storage in an OpenEdge database. Because of this, OpenEdge has added OERealm client functionality that interfaces the Spring Security authentication process user account plug-in to your ABL application. You would use this source of user accounts for your WebSpeed application testing, demonstrations, and even deployment use if it meets the deployment site security requirements.

OpenEdge supplies a configurable OERealm client in its  $\alpha$  beabl Security- $\alpha$  oerealm.xml configuration files. That OERealm client will be configured to execute methods in an ABL singleton class (that is, the OERealm server class) written by a WebSpeed developer. The OERealm server class implementation can supply user account information to Spring Security from any source that it is configured to use: OpenEdge database \_user table, OpenEdge database WebSpeed application account table, LDAP/AD, etc. The only limitation is that the source of user accounts must be accessible via the ABL programming language.

More detailed information is available in the OpenEdge documentation for PAS for OE regarding how to configure the OERealm client and write the OERealm server class. Briefly:

- 1. Configure the OERealmAuthProvider bean, which interfaces between the Spring Security authentication process and the OERealmUserDetails source of user accounts.
- 2. Configure the OERealmUserDetails bean, which is the OERealm client that calls the OERealm ABL class interface.
- 3. Write the OERealm server OOABL class and supply implementations for the minimum required methods used by a REST OERealm client.
- 4. Write the method implementation for returning user account property values for the minimum required set for a REST OERealm client (even if the user account source does not support all of the required properties and defaults have to be returned).

**Note**: In PAS for OpenEdge version 11.5.x the OERealmAuthProvider bean had a number of configuration properties that were used to generate the clientprincipals delivered to the ABL business application. While this still is supported in 11.6.x and later, the OERealmClientPrincipalFilter accomplishes the generation of client-principal objects as it does for all other plug-in types.

### **Designing Static Content Storage and URLs**

Your WebSpeed application will run ABL business logic that is accessed via a single relative URL (i.e. /web/ $\star\star$ ) within the PAS for OpenEdge Web application. Your

WebSpeed application may additionally use static files for such things as JSON, JavaScript, CSS, HTML, or other types of read-only files. This section will address security issues regarding access to the ABL and static files used by your WebSpeed application.

The Spring Security templates are preconfigured to deny client access to everything, unless explicitly granted. The following element establishes this policy:

<intercept-url pattern="/*path*" access="denyAll()" />

You should not disable this policy for your WebSpeed applications.

While the Spring Security authorization rule pattern-matching is extensive and can handle almost any design, it can become large (which may affect performance) and complex (which may open security holes). To avoid both of these pitfalls, consider a strategy where your URL space design will have 100% coverage using the fewest number and the simplest authorization rules.

For example, most WebSpeed applications have a subset of its ABL code and/or static files that are public, meaning that any client may access them regardless of its login state. However, the rest of your WebSpeed application ABL code and/or static files may only be accessible by authenticated users with an appropriate Role. One of the simplest designs is to group all of the public resources together in one sub-space of the PAS for OpenEdge Web application. The use of wildcards can easily provide complete coverage for the entire space using one authorization rule. Therefore, two authorization rules would suffice for all of the static files and the ABL business logic serving public data.

There is no simple pattern for using wildcard patterns judiciously. The strategies for the parts of your WebSpeed application that require client login and authorization can be more complex depending upon how fine-grained your access controls are for multiple roles.

### <span id="page-32-0"></span>**Configuring WebSpeed ABL Session URL Space Access**

Configuring URL access to your WebSpeed application ABL code is performed within the *<*http pattern="/web/\*\*"… </http*>* section of a Spring Security configuration file. The access control entries, with the exception of role names, are the same for any  $oeab1Security-*$ . xml configuration template. Role names may be specific to the source of user accounts (LDAP, AD, local, Tomcat, IIS, etc.). It is also important to point out that designing your application URL space and the access control rules that protect it are the same for any Web application. Only the means of defining those access control rules differ among security service implementations.

The strategy is to have Spring Security access control rules that cover all the /web/\*\* URL spaces and HTTP methods within your WebSpeed Web application. When configured effectively, your WebSpeed application ABL code would never execute code for an unhandled HTTP method, resource not found, or unauthorized resource. The only thing your application code executes is the input data validation, which is the only thing it has the context to check.

**Note**: For a description of and strategy for defining WebSpeed handlers referenced in this section, see the OpenEdge documentation set.

A classic WebSpeed application is generally configured to use a single WebSpeed *handler* that is a replacement for the webdisp.p procedure. A more modern WebSpeed application implementation may also choose to use a single WebSpeed handler and handle all of the  $/web/*$  URL space in a single ABL class. In these cases, the default access control rule in the  $oeab1Security-*$ . xml configuration files will grant access to all HTTP methods across the entire  $/web/**URL space. You$ only need to specify the user roles in the configuration files.

However, using a single access control rule with full URL and method access is not a wise or efficient security design. It forces you to write ABL code to implement an adequate amount of internal authorization control which is done more effectively, efficiently, and securely in the Spring Security framework. A better methodology is to divide your WebSpeed application code space into public (open access) and restricted (access controlled by user authentication and roles) URL spaces, and to configure the access control rules appropriately.

Public GET access to WebSpeed application URLs would ideally be rooted in a subpath like /web/pub (where pub is just used as an example). In this type of configuration, one or more WebSpeed handlers would exclusively supply public application data/HTML pages. You can effectively write a single access control rule to cover this entire URL space:

```
<intercept-url pattern="/web/pub" method="GET" 
access="permitAll()" /
```
The configuration of the restricted-access URL space in your WebSpeed application is a bit more complex, but should still implement a small number of access control rule patterns (if your application is well-designed for Web server access). These access controls can exist independent of whether your WebSpeed application uses one or multiple global handlers. Create one access control rule for each combination of URL path and HTTP method. If the URL path has input parameters, insert a wildcard for that path element. See the following examples:

intercept-url pattern="/web/customer/\*/profile" method="GET"

```
access="hasAnyRole('ROLE_PSCUser','ROLE_PSCAdmin')" 
/>intercept-url pattern="/web/customers" method="GET"
     access="hasAnyRole('ROLE_PSCUser','ROLE_PSCAdmin')" />
<intercept-url pattern="/web/customer/*/profile" method="POST"
     access="hasAnyRole('ROLE_PSCUser','ROLE_PSCAdmin')" />
<intercept-url pattern="/web/customer/*/profile" method="PUT"
     access="hasAnyRole('ROLE_PSCUser','ROLE_PSCAdmin')" />
<intercept-url pattern="/web/customer/*" method="DELETE"
     access="hasAnyRole('ROLE PSCUser','ROLE PSCAdmin')" />
```
When the application URL space includes both public and restricted resources, you can define an access control rule like the following which grants the anonymous users access via the default ROLE\_ANONYMOUS role:

```
<intercept-url pattern="/Web/home/menu" 
access="hasAnyRole('ROLE_PSCUser','…','ROLE_ANONYMOUS' )" />
```
### **Configuring Access to Static Files Used by the WebSpeed Application**

Configuring your WebSpeed application access control rules to static resource (files) of any type is done in the oeabl Security- $*$ . xml configuration files / $*$  URL space.

Remember: the strategy is both to protect all of your WebSpeed application URL resources and HTTP methods and to avoid writing any ABL code other than input parameter value validation. In most cases, well-crafted access control rules are adaptable to many deployments without any change in the WebSpeed application sub-path,  $/**$ . The  $/*$  URL space is reserved for access to static application content and as a catch-all to handle hackers and automated Web crawlers that may be probing your WebSpeed application.

The general access control rule patterns are essentially the same as was described i[n Configuring WebSpeed ABL Session URL Space Access](#page-32-0) which describes access to your WebSpeed application ABL code. The easiest means is to group static resource files into public and restricted-access URL sub-path spaces.

The oeablSecurity-\*.xml configuration files pre-define a URL subspace / static and the access control rules for content supplied by OpenEdge. That /static URL space is a mixture of public and restricted-access sub-paths, with a few exceptions. The /static URL space has been defined by OpenEdge and you are free to put any static content used by your application into that URL space and consequently use its

generic access control rules. A smarter design might be to put all of your WebSpeed application static content in a separate URL sub-path so that:

- You can separate out your static content and serve it via another (more efficient) Web server.
- You can define fewer and simpler access control rules.

You can separate your WebSpeed application static content by defining a URL space by inserting a  $\text{thth}$ ... > ...  $\text{thth}$  section before the default /\*\*space definition. That is a complicated configuration. A simpler alternative is to insert your own access control rules at the top of the  $\text{th}\text{t}$  pattern="/\*\*" .. > URL space configuration. Group all of your WebSpeed application URL access controls together for simpler maintenance and transfer to other  $o$ eablSecurity- $*$ . xml configuration files.

For example, the following snippet shows the creation of the sub-path space /wsstatic:

```
<intercept-url pattern="/wsstatic/pub/**" method="GET"
access="permitAll()" />
<intercept-url pattern="/pub/**" method="GET"
access="hasAnyRole('ROLE_PSCUser','ROLE_PSCAdmin')" />
```
The above rules make public all of your WebSpeed application static resources in /wsstatic/pub/\*\* to any user GET requests. Anything else in the /wsstatic/\*\* space (files or sub-paths) require standard Role based access. The key is to place the more restrictive access control rules before the less restrictive rules.

# **PAS for OpenEdge WebSpeed applications that requires CORS support**

Cross-origin resource sharing (CORS) is a mechanism that allows access to resources outside the domain of the current Web page.

The Spring Security  $oeab1Security-*$ . xml configuration files include a CORS filter that is integrated into your WebSpeed application authentication/authorization security process. This integration allows the CORS filter to operate in an OpenEdge Web application environment and under the control of OpenEdge. Other CORS filters declared in the Tomcat configuration or as a  $3<sup>rd</sup>$  party component are prohibited, since conflicts may arise that cause unpredictable results and are hard to manage.

CORS configurations tend to be something that have to be configured at your WebSpeed application deployment site, where the URL domain and scheme information is available. What you may consider supplying as a default

configuration during development is the HTTP incoming/outgoing header configurations, and the HTTP method configuration.

For example:

- If your application will never use the PATCH or OPTIONS methods set this property: property name="allowMethods" value="GET, POST, PUT, DELETE"
- If your application accepts customized headers from the HTTP client, then add to the allowed list of incoming headers by setting this property: property name="setMessageHeaders" value="*+X-MY-HEADER"*
- If your application returns customized headers to the HTTP client, then add to the allowed list of outgoing headers the client may accept and use by setting this property:

property name="setResponseHeaders" value="*+X-MY-HEADER*"

For more information about configuring the remaining CORS properties, refer to the PAS for OpenEdge documentation.

### **Client-Principal Tokens and your WebSpeed Application**

OpenEdge extends Spring Security to provide a client-principal object to your WebSpeed application for each client request. In this way your WebSpeed application code can simply use the client-principal for any and all internal authorization to the OpenEdge database, domains, services, etc.

Using this type of architecture ensures that your WebSpeed application security is both secure and consistent via Spring Security handling of user authentication and access to URL resources and HTTP methods. If your WebSpeed application does not use client-principal objects, you might consider implementing this architecture in order to simplify your application and allow it to be more secure.

### **Configuring Downstream SSO to other OpenEdge Servers**

You WebSpeed application may use other OpenEdge services running in other PAS for OpenEdge instances or in the "classic" REST services. In these situations, you may choose to perform downstream SSO from your application HTTPClient to the other service, if your WebSpeed application accepts and uses a Spring Securitysupplied client-principal. The process is fairly simple:

1. Enable the external service Spring Security to accept downstream SSO clientprincipals.

- 2. Obtain the client-principal object supplied by Spring Security in your WebSpeed application code.
- 3. Turn the client-principal into a downstream SSO HTTP header in your WebSpeed application code:

```
ssoHeader=" X-OE-CLIENT-CONTEXT-ID: OECP " +
     base64-encode(hCP:export-principal()).
```
4. Pass the ssoHeader value in a HTTP header on each request made to the external service.

# **Tomcat Java Server Page (JSP) Support**

JSP technology itself is relatively mature/stable. It is a powerful tool to dynamically create server-side HTTP responses that hold either HTML or JSON.

A JSP page can be viewed as any static HTML page with declarative tags that are compiled into a Java class that is transparently executed at run-time for all client requests. Most JSPs can be created without any knowledge of the Java language since you can use built-in objects and tag libraries such as the Java Server Tab Libraries (JSTLs). However, the page developer may find it useful to know programming for simple operations in Java.

The declarative tags provide the Web page developer with a wealth of abilities to access to the Java Servlet Engine (JSE) HttpRequest, HttpResponse, HttpError, and language exception objects that are associated with a client request. Other declarative tags provide the ability to include other common JSP/html pages. They also allow you to write small Java programs that can conditionally modify the returned page contents based on the Web application and request state.

One of the interesting things about using the JSP technology is that it is not limited to producing HTML responses. The JSP technology can very nicely return JSON responses by using a JSON object template in its  $\cdot$  jsp file instead of an HTML page template. This technology provides a relatively simple means of creating common error/exception . jsp pages that can return JSON for REST clients and HTML for browser clients.

The Eclipse development platform has support for editing JSP pages so this can be added to a PASOpenEdge project.